### *Università degli studi di Padova*

*Laurea triennale in ingegneria informatica*

### *Controllo attraverso FPGA di un ricevitore ottico quantistico*

*A.A. 2012-2013*

*Laureando: Bottaro Enrico*

*Relatore: Roberto Corvaja*

*21/02/2013*

*Dedicata a tutti quelli che hanno creduto in me.*

## *Sommario*

A causa dell'esigenza di ottenere telecomunicazioni sempre più rapide e sicure, il campo delle comunicazioni quantistiche ha avuto una forte evoluzione. Per soddisfare le nuove necessità è di fondamentale importanza la progettazione di un buon sistema di ricezione. L'Università degli Studi di Padova si è impegnata in tale campo tramite il progetto "Quantum Future", atto alla realizzazione di un sistema di telecomunicazioni quantistiche. Nei capitoli seguenti verrà trattato il controllo di un ricevitore Kennedy attraverso una FPGA:

Capitolo 1: Introduzione al ricevitore 2-PSK quantistico

Capitolo 2: Hardware

Capitolo 3: Software

Capitolo 4: Controllo DAC

# Indice

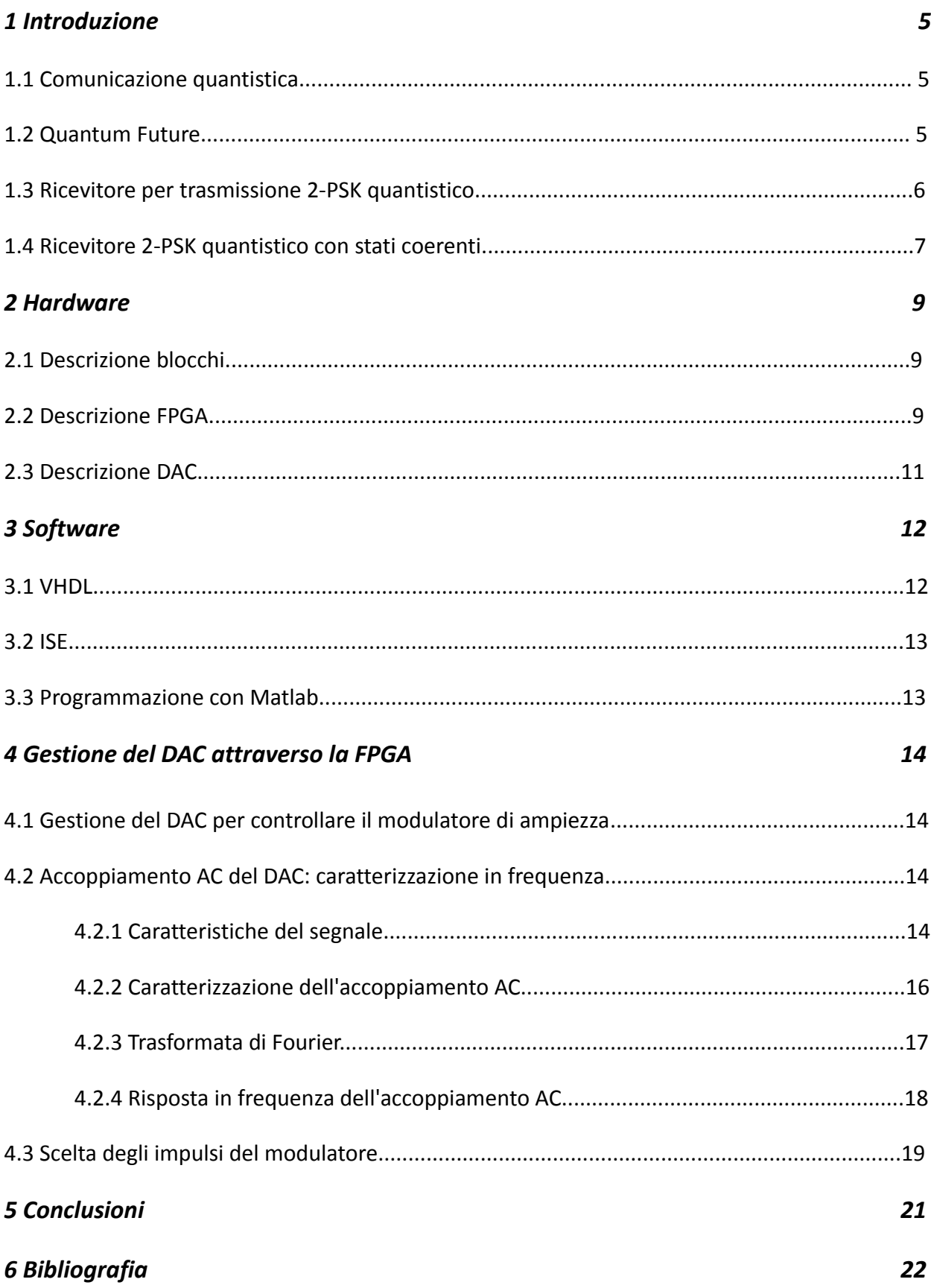

### *Capitolo 1: Introduzione*

#### *1.1 Comunicazione quantistica*

Il progredire della società ha reso rapidamente necessario lo sviluppo di nuove tecnologie per le telecomunicazioni e lo scambio di informazioni, allo scopo di renderle più veloci e sicure. Il passaggio tra l'informazione classica e quella quantistica, sebbene comporti una vera e propria rivoluzione teorica, nonchè un forte cambiamento nell'implementazione delle tecnologie, si pone lo scopo di ottenere questi risultati. Il principio su cui si basa l'informatica quantistica è la possibilità di rappresentare l'informazione tramite le proprietà quantistiche delle particelle. Queste proprietà riguardano grandezze di misura atomiche e subatomiche che possono variare solo di quantità discrete chiamate "quanti". Oltre alle prestazioni più elevate rispetto ai tradizionali sistemi, uno dei motivi per cui la comunicazione quantistica è apprezzata, è la possibilità di effettuare trasmissioni completamente sicure. Due caratteristiche da tenere in considerazione per la progettazione di un buon sistema, sono l'interazione del mezzo trasmissivo con l'ambiente e la costruzione di un buon ricevitore, in particolare nel caso di trasmissioni a singolo fotone.

#### *1.2 Quantum future*

Il progetto quantum future si pone l'obiettivo di sviluppare un sistema di trasmissione quantistica nello spazio libero, piuttosto che tramite fibra ottica. Questa scelta dipende dal fatto che nonostante la sua intrinseca flessibilità in contesti differenti, questo campo delle comunicazioni quantistiche è pressochè inesplorato. Questo tipo di telecomunicazioni è utilizzato per le trasmissioni a lunga distanza, dove è necessario limitare l'attenuazione dei segnali, e nei collegamenti che richiedono bit-rate particolarmente elevati. Un altro campo nel quale le comunicazioni quantistiche offrono notevoli vantaggi, è lo scambio di chiavi crittografiche quantistiche (QKD- Quantum Key Distribution), sfruttando le qualità di questo tipo di trasmissioni, in particolare la sicurezza. Una caratteristica intrinseca dei sistemi quantistici, è l'impossibilità di effettuare una qualsiasi misurazione senza perturbare il sistema stesso. Dunque, durante una comunicazione quantistica risulta impossibile la misurazione non autorizzata delle proprietà particellari che trasportano l'informazione, senza che il ricevente ne sia a conoscenza. Le trasmissioni quantistiche, uniscono quindi i vantaggi di trasmissioni sicure, a lungo raggio, e ad alti bit-rate. Per l'implementazione di un buon sistema di comunicazioni quantistiche risulta

5

determinante la realizzazione di un ricevitore quantistico che possa superare, o almeno in parte limitare, le distorsioni del segnale.

#### *1.3 Ricevitore per trasmissione 2-PSK quantistico*

Nella modulazione 2-PSK viene utilizzata un'onda portante nella forma:

 $x(t) = X_0 g(t) \cos(2\pi ft + a_0 \pi)$  in cui generalmente  $g(t) = \text{rect}(T/t)$ 

Tale funzione è modulata tramite il parametro  $a_0$  e la sua potenza rimane costantemente pari a  $X_0^2/2$ . Nel lato in ricezione, nel caso di un ricevitore super-omodina, si ipotizza di avere un generatore di onde in grado di produrre una funzione  $x<sub>r</sub>(t)$  con ampiezza, fase e frequenza del segnale trasmesso:

 $x_r(t) = X_r g(t) cos(2πft)$   $X_r = X_0$ 

Sommando il segnale del ricevitore con quello trasmesso si ottiene:

$$
X_0 \cos(2\pi ft + a_0 \pi) + X_r \cos(2\pi ft)
$$
  

$$
2X_0 \cos(2\pi ft) \rightarrow a_0 = 0
$$
  

$$
0 \rightarrow a_0 = 1
$$

Negli intervalli in cui a<sub>0</sub> = 0 si riceverà una potenza pari a  $(2X_0)^2/2$ , mentre negli intervalli in cui viene trasmesso  $a_0 = 1$  si riceverà potenza nulla. Utilizzando un contatore di fotoni per il conteggio, si otterrà rispettivamente:

$$
N_x(0) = (2X_0)^2/hf
$$
  
 $N_x(1) = 0$ 

dove  $h = 6.63 * 10^{-34}$  Js è la costante di Planck. La decisione per stabilire quale fosse il simbolo trasmesso è presa secondo la regola:

$$
n = 0 \Rightarrow \text{simbolo 1}
$$

$$
n \ge 1 \Rightarrow \text{simbolo 0}
$$

#### **1.4 Ricevitore 2-PSK quantistico con stati coerenti**

I simboli 0 e 1 sono rappresentati da due vettori di stato quantico  $|\alpha_0\rangle$  e  $|\alpha_1\rangle$ , dove ogni vettore di stato rappresenta uno stato coerente distinto. Gli stati coerenti possono essere espressi come somma di stati elementari, detti stati numero |n>:

$$
|\alpha\rangle=e^{-(1/2)|\alpha|^2}\sum_{n=0}^{\infty}\frac{\alpha^n}{(n!)^{1/2}}|n\rangle
$$

Gli stati coerenti non sono ortogonali e la sovrapposizione quadratica tra due stati coerenti è:

$$
|\langle \alpha_1 | \alpha_2 \rangle|^2 = \left| e^{-(|\alpha_1|^2 + |\alpha_2|^2)/2} \sum_n \sum_m \frac{\alpha_1^n}{\sqrt{n!}} \frac{(\alpha_2^n)^m}{\sqrt{m!}} \langle n | m \rangle \right|^2 = \left| e^{-(|\alpha_1|^2 + |\alpha_2|^2 - 2\alpha_1 \alpha_2^n)/2} \right|^2 = e^{-|\alpha_1 - \alpha_2|^2}
$$

Nella modulazione 2-PSK quantistica, i due stati del segnale possono essere nella forma  $\alpha_1>=|\alpha>=|$ α> e |α2>=|− α>*, con quindi una differenza di fase di π e il numero medio di fotoni del segnale che rimane costante a* |α|<sup>2</sup>. La sovrapposizione del segnale è |<α1|α2>|<sup>2</sup> = e−4α<sup>2</sup>. Il classico schema per rilevare questi segnali consiste nell'aggiungere un campo locale di grande ampiezza, in fase con il campo ricevuto e verificare il campo somma ottenuto usando i classici rilevatori di energia in assenza di rumore termico. La probabilità di errore è:

$$
P(E) = Q\left(\sqrt{4K_s}\right)
$$

$$
Q(x) \equiv \frac{1}{\sqrt{2\pi}} \int_x^{\infty} e^{-y^2/2} dy
$$

Nel caso di un ricevitore super-omodina si utilizza il principio illustrato nella sezione 1.3

Il ricevitore utilizzato nel progetto è il Kennedy. Esso si basa sulle premesse di essere abbinato ad un buon trasmettitore e di conoscere le caratteristiche del mezzo trasmissivo. E' formato da tre componenti:

- Beam Splitter
- Laser locale identico a quello utilizzato per la trasmissione

- Contatore di fotoni

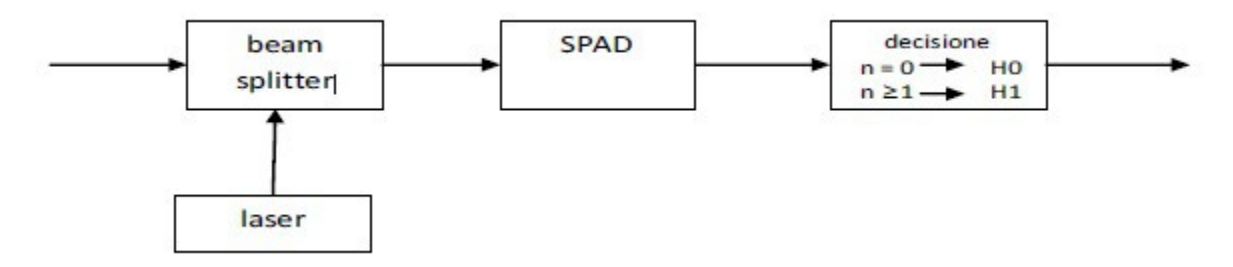

*Figura 1.1: schema a blocchi del ricevitore Kennedy*

Sommando lo stato quantico in ricezione con lo stato creato dal laser locale, tramite il Beam Splitter, è possibile ottenere due risultati. Nel caso i due stati siano in fase, l'ampiezza dello stato risultante sarà doppia di quella in ricezione. Contrariamente (stati in controfase), lo stato risultante sarà nullo ed il conteggio dei fotoni risulterà 0. Tale conteggio è effettuato dallo SPAD (Single Photon Avalanche Diode), ovvero dal contatore di fotoni. All'uscita dello SPAD viene stabilito quale stato viene ricevuto in base al conteggio dei fotoni.

> $Nf \geq 1 \rightarrow$  Stato A  $a_0 = 0$  $Nf = 0 \rightarrow$  Stato B  $a_0 = 1$

## *Capitolo 2: hardware*

#### *2.1 Descrizione blocchi*

In figura 2.1 è descritto lo schema a blocchi del ricevitore implementato nell'ambito del progetto Quantum Future che realizza lo schema Kennedy.

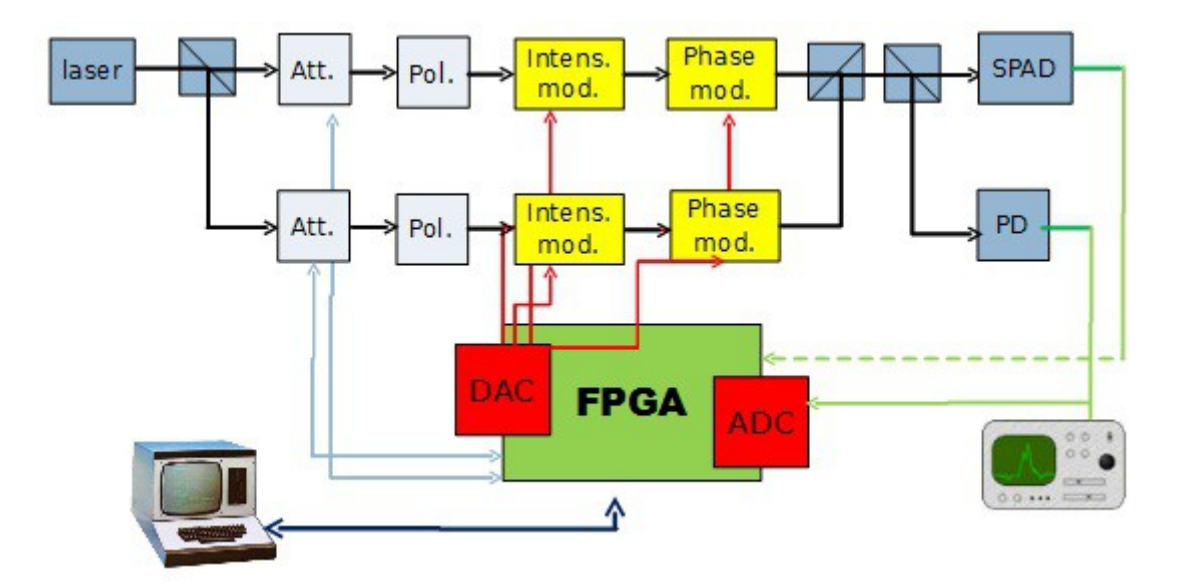

*Figura 2.1: schema a blocchi del ricevitore implementato nell'ambito del progetto Quantum Future*

Dopo la trasmissione del laser attraverso il primo beam-splitter, vengono generati due segnali: quello costituito dalla portante modulata e quello costituito dalla portante pura. Dal punto di vista teorico il segnale modulato dovrebbe essere l'unico trasmesso, per poi essere sommato in ricezione con un segnale non modulato identico a quello che può essere generato dal laser trasmittente. Dal momento che nelle prime fasi del progetto, i problemi di sincronizzazione sarebbero troppo complessi, vengono trasmessi dallo stesso laser sia il segnale modulato che la portante pura del laser trasmittente. La modulazione di fase ed ampiezza è controllata dal DAC, che utilizza i valori relativi ad ogni simbolo, memorizzati all'interno della FPGA. Una volta ricevuti i due segnali, si applica la decisione tramite SPAD per valutare quale fosse il simbolo trasmesso.

#### *2.2 Descrizione FPGA*

*La FPGA (Field Programmable Gate Array ) è un circuito integrato digitale programmabile tramite software, grazie alla descrizione delle componenti sotto forma di elenco degli ingressi e delle*

*uscite, nonchè della loro relazione espressa in genere da una funzione. Il circuito è dunque formato da componenti che non svolgono una funzione pre-determinata, ma che vengono programmate a seconda delle necessità. Un vantaggio delle FPGA è la possibilità di un loro utilizzo nelle fasi di progettazione e di prototipazione. Grazie alla loro genericità e alla loro riprogrammabilità, è possibile la correzione di eventuali errori con la semplice riprogrammazione del circuito integrato, senza quindi la necessità di sostituire l'hard*ware. Nelle FPGA può anche essere disponibile uno spazio di memoria dedicato alla memorizzazione della configurazione e dei parametri elettronici. Questo tipo di supporto è anche utilizzato come hardware per sistemi embedded. Alcune FPGA sono inoltre predisposte per poter utilizzare caratteristiche addizionali tramite l'utilizzo di specifiche schede. Nella figura 2.2 è mostrato lo schema a blocchi funzionali della FPGA Virtex 6 utilizzata.

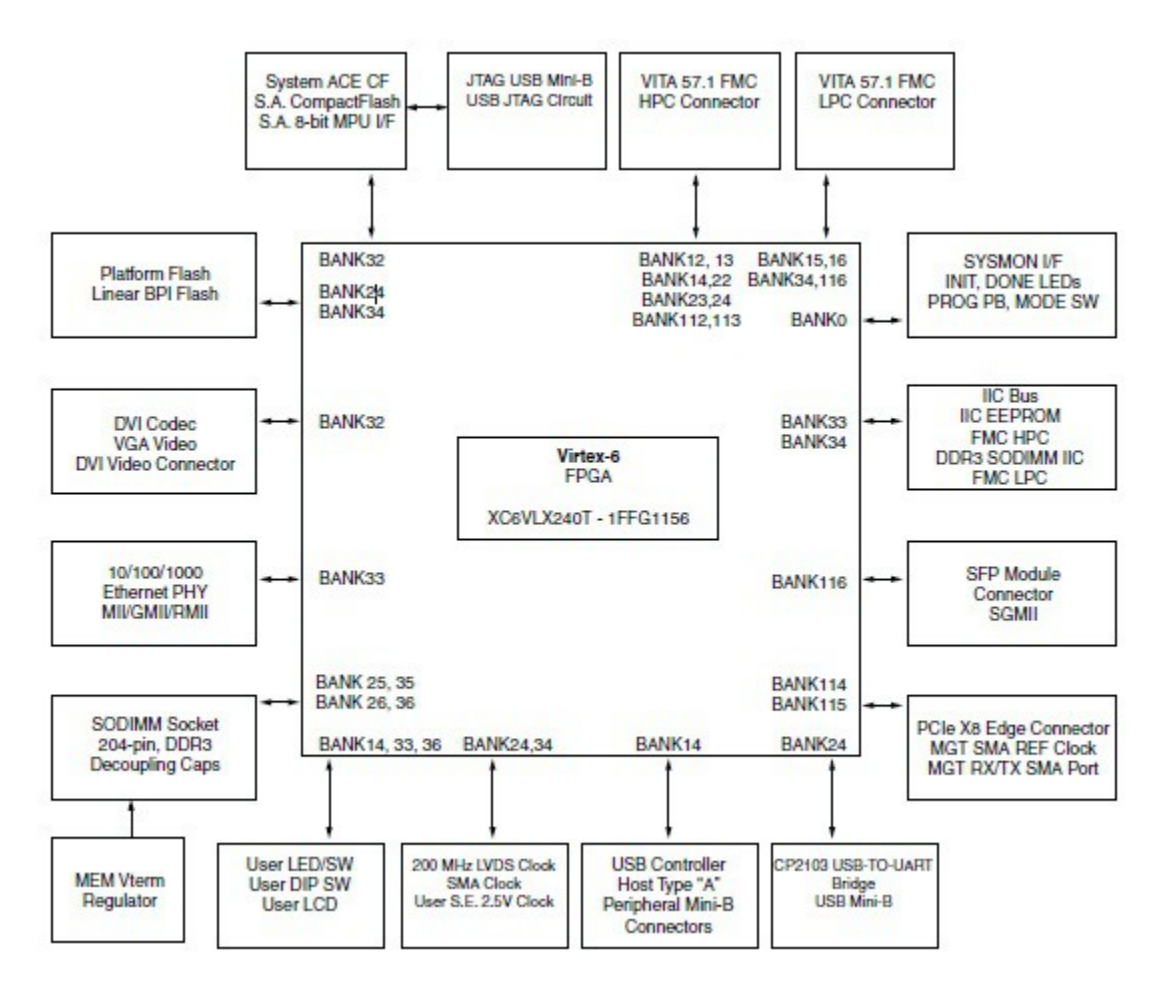

*Figura 2.2: schema a blocchi della FPGA Virtex 6 utilizzata all'interno del ricevitore*

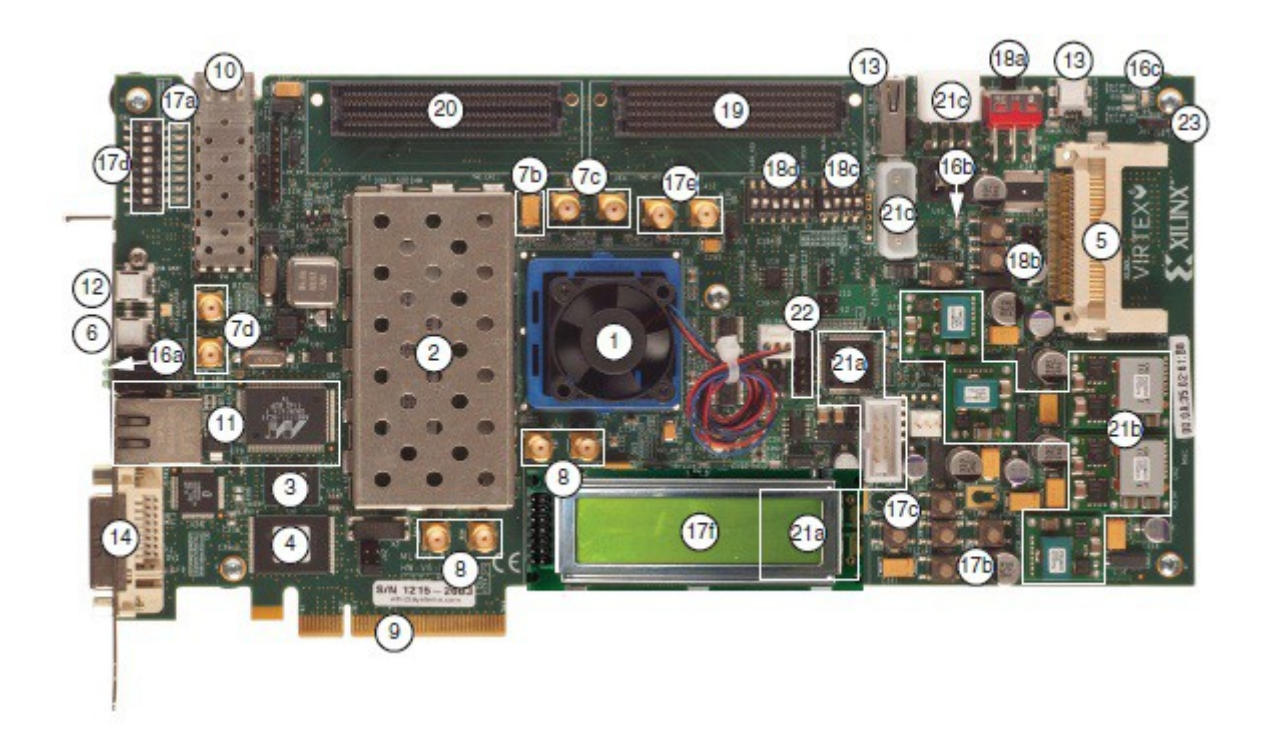

*Figura 2.3: FPGA Virtex 6*

#### *2.3 Descrizione DAC*

Il DAC (Digital analogic converter) è un componente elettronico che converte i segnali digitali ricevuti, in segnali analogici. Esso produce nel suo terminale di uscita un livello di tensione o di corrente in funzione di un valore numerico che viene presentato al suo ingresso. I segnali digitali vengono trasmessi tramite una serie di parole binarie di 16 bit. La tabella che tiene traccia della conversione dei valori digitali a quelli analogici, prende il nome di LUT (Look-Up Table) e può avere caratteristiche proporzionali, o può seguire un andamento del tutto arbitrario, a seconda del suo impiego.

## *Capitolo 3: software*

#### *3.1 VHDL*

La FPGA è programmabile tramite vari linguaggi, tra cui VHDL che è quello utilizzato in questo caso. VHDL è l'acronimo di [VHSIC](http://it.wikipedia.org/w/index.php?title=VHSIC&action=edit&redlink=1) Hardware Description Language. A sua volta VHSIC vuol dire Very High Speed Integrated Circuits. Il VHDL è un linguaggio usato per la progettazione di sistemi elettronici digitali: è utilizzato per descrivere il funzionamento e la struttura delle componenti hardware. La sua principale caratteristica è la concorrenzialità, ovvero il fatto che diverse parti di codice possono essere eseguite contemporaneamente. A livello software la concorrenzialità viene simulata dal processore. Quando invece il codice viene compilato e utilizzato per programmare componenti hardware, la concorrenzialità si verifica effettivamente in quanto ogni porzione di codice dispone del suo hardware dedicato. Al contrario del VHDL, in un linguaggio software le funzioni descritte dal codice sono generalmente eseguite dall'alto in basso, riga dopo riga, in quanto sono eseguite da un unico processore fisico. Il VHDL è utilizzato per la modellizzazione dei vari blocchi di un sistema e delle loro interazioni. Tali interazioni consistono nello scambio di segnali (controllo e dati) tra I vari blocchi. Ogni componente è descritto tramite un elenco di ingressi e uscite, nonchè dalle loro relazioni. Le fasi di progettazione sono due:

- 1. nella prima l'oggetto viene descritto come ENTITY. In questa fase vengono elencate le porte di ingresso e uscita, I tempi di ritardo, la larghezza dei bus e I parametri di configurazione.
- 2. nella seconda si progetta la ARCHITECTURE, in cui si descrive il funzionamento del componente, ovvero le relazioni tra gli ingressi e le uscite.

Esistono due stili per descrivere l'architettura di un componente: behavioural e structural. Con il primo si descrive la relazione ingressi-uscita tramite una funzione o un algoritmo. Con il secondo si rappresenta invece la struttura interna del blocco tramite I componenti di livello più basso che vanno a formarlo e I loro collegamenti. Infine, un software chiamato "sintetizzatore", si occupa della traduzione del codice in unanetlis: un file contenente istanze di celle della tecnologia su cui viene "mappato" il circuito digitale. Tutti i processi che compongono un codice VHDL agiscono come se fossero eseguiti in contemporanea. Poiché un computer esegue un numero limitato di operazioni contemporanee, si tiene traccia dello stato iniziale e si eseguono i processi in sequenza calcolando l'effetto che avrebbero avuto se fossero stati eseguiti contemporaneamente.

#### *3.2 ISE*

Per la programmazione tramite VHDL è stato utilizzato ISE. Questo software permette la programmazione dei moduli, e delle loro relative connessioni, tramite la scrittura di codice VHDL, e mette anche a disposizione una serie di moduli pre-costituiti che è possibile integrare nel sistema progettato. In particolare, un tipo di tali componenti sono le ROM (Read Only Memory), memorie che una volta scritte, non possono più essere riprogrammate ma solamente lette. ISE permette la programmazione delle ROM tramite dei files di tipo ".coe" (Generati da Matlab). I componenti precostituiti vengono utilizzati come dei normali blocchi, con la differenza che nel codice VHDL non viene specificato il loro funzionamento interno, ma solamente il modo in cui essi sono collegati agli altri blocchi del sistema. ISE implementa anche la simulazione del codice, nella quale è possibile tenere traccia di ogni variabile del sistema, sia che essa rappreseti un segnale d'ingresso, di uscita o intermedio (uscita di un componente posta poi in ingresso ad un altro). In questo modo è possibile verificare la correttezza del sistema progettato prima ancora della programmazione vera e propria della FPGA. Una volta che il codice VHDL è completato, il software effettua un controllo della sintassi, della grammatica, della correttezza e della coerenza dei collegamenti dei vari blocchi. Se questi controlli vanno a buon fine il codice viene compilato, producendo un file che verrà poi utilizzato per la programmazione della FPGA, utilizzando un semplice collegamento USB.

#### **3.3 Programmazione con Matlab**

Matlab (Matrix Laboratory) è un ambiente per il calcolo numerico. Consente di realizzare, visualizzare, manipolare e analizzare funzioni matematiche. In particolare permette il salvataggio delle funzioni create su files di tipo ".coe". Questi files sono utilizzati per la programmazione della ROM integrata nel sistema dal VHDL.

## *Capitolo 4: Gestione del DAC attraverso la FPGA*

#### *4.1 Gestione del DAC per controllare il modulatore di ampiezza*

Nel momento in cui il segnale deve essere convertito da digitale ad analogico, è necessario scegliere una forma d'onda g(t) che sia associata al simbolo 1. Quando esso dovrà essere trasmesso, il DAC solleciterà il modulatore affinchè la forma d'onda risultante dalla modulazione, sia quella scelta. Tale segnale è memorizzato nella ROM programmata all'interno della FPGA. Tramite Matlab è possibile definire la funzione, la quale viene poi tradotta sotto forma di elenco di valori. Essi sono quelli assunti dalla funzione in ogni punto del suo dominio: maggiore è la loro quantità, maggiore è la precisione con cui la funzione trasmessa rispecchierà quella definita con Matlab. Il numero di valori utilizzato in fase di test è T = 3072, quantità che può essere variata a seconda delle necessità di trasmissione e ricezione. L'elenco dei valori costituenti la funzione viene in seguito memorizzato in un file creato tramite le apposite funzioni messe a disposizione da Matlab stesso. Il file di tipo ".coe" generato in questo modo è utilizzato nel codice VHDL per programmare la ROM, la quale, una volta sintetizzata nella FPGA, permetterà al DAC la lettura delle informazioni contenute permettendogli così di ottenere i valori della funzione da trasmettere. Tale funzione deve essere selezionata in modo che durante il campionamento in ricezione, risulti inequivocabile la distinzione tra valori analogici che rappresentano l'1 e lo 0 logici.

#### *4.2 Accoppiamento AC del DAC: caratterizzazione in frequenza*

#### *4.2.1 Caratteristiche del segnale*

Un'altra delle caratteristiche di cui si deve tener conto nella selezione della funzione da utilizzare per la trasmissione, è il fatto che nelle comunicazioni ottiche la rilevazione è associata alla potenza, e quindi ad un valore non negativo. Questo è dovuto al fatto che il ricevitore svolge un conteggio dei fotoni ricevuti. Non essendo ovviamente possibile ricevere un numero negativo di fotoni, risulta quindi impossibile la trasmissione di un numero negativo. Nel caso in cui la forma d'onda presentasse valori negativi, tali valori verrebbero interpretati dal fotodiodo in valore assoluto. In questo caso l'impossibilità di utilizzare unicamente valori non negativi è dovuta all'utilizzo del DAC AC coupled, il quale produce l'eliminazione della componente continua dai segnali trasmessi. Ciò è dovuto alla presenza di capacità intrinseche dell'accoppiamento stesso, le quali, nel caso di un segnale non negativo, ne comporterebbero uno sfasamento pari al suo valore medio: il segnale così modificato risulta avere inevitabilmente alcuni valori negativi. Un effetto dell'accoppiamento AC è la parziale distorsione dei segnali trasmessi in base alla rapidità con cui essi variano nel tempo. Per avere dunque una netta distinzione tra 0 e 1 logici, è necessaria la trasmissione di un segnale che risenta il meno possibile delle distorsioni dovute all'accoppiamento AC. Tale segnale deve avere valore medio nullo e variazioni nel tempo non troppo lente. Avendo la necessità di un segnale a media nulla in grado di assumere valori sufficientemente elevati da poter essere distinti dai valori pari a zero, la velocità di variazione del segnale dipenderà dal periodo temporale a disposizione per il passaggio da un valore ad un altro. Minore è il numero di campioni su cui è definito il segnale, minore risulterà la durata del periodo, rendendo maggiormente marcate le variazioni del segnale stesso.

La funzione originariamente scelta come forma d'onda era un sinc<sup>2</sup>, il quale permetteva di riconoscere l'1 logico durante la fase di campionamento nel suo picco più alto. Le altre variazioni, precedenti e successive al picco, non influenzano la distinzione tra 0 e 1 in quanto hanno un'ampiezza troppo bassa rispetto al valore massimo del picco.

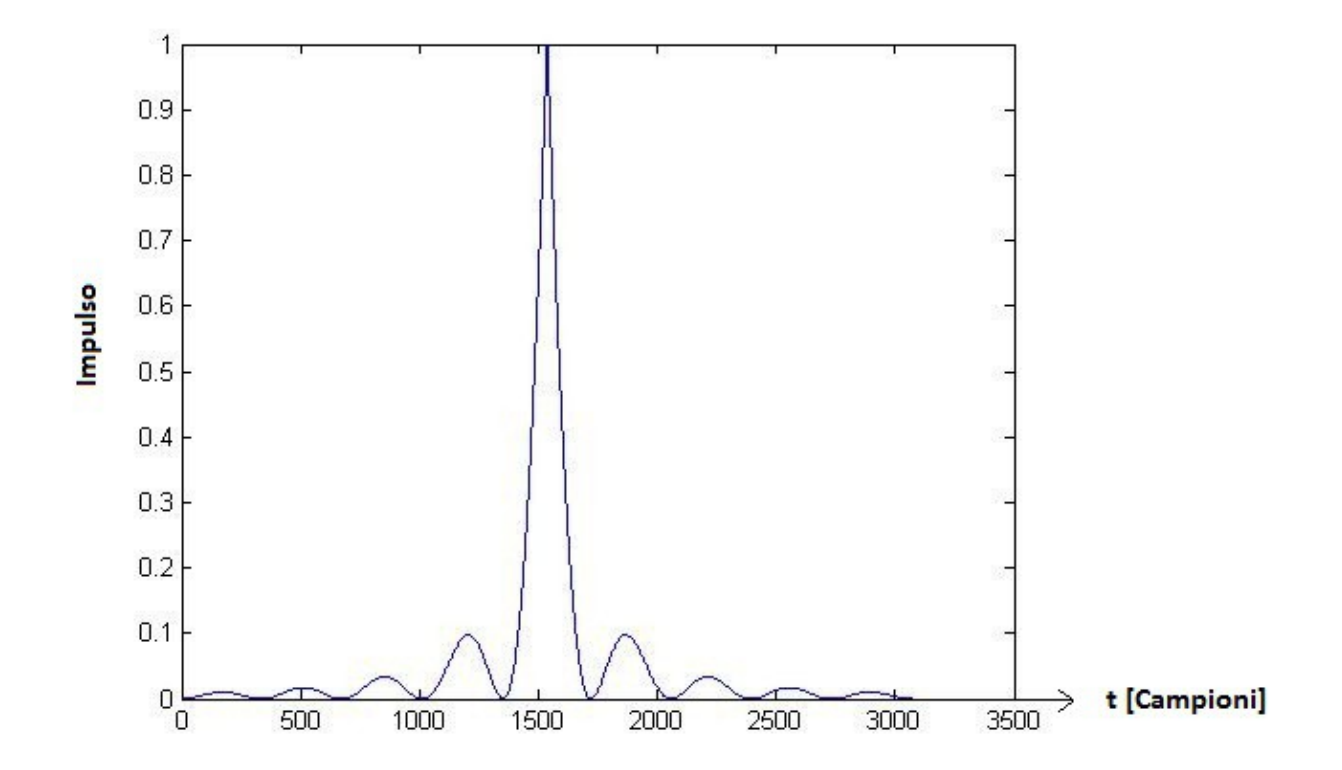

*Figura 4.1: Andamento temporale della funzione sinc<sup>2</sup> (t/Ts)*

Tale funzione, tuttavia, non risponde al requisito di essere a media nulla e presenta una variazione di livello troppo repentina nel passare dal valore massimo del picco, al valore nullo subito dopo. A causa dell'accoppiamento AC, la funzione sinc, utilizzata durante la trasmissione, viene distorta. Tale disturbo avviene in particolare nel fronte di discesa del picco: in questo punto, la funzione originariamente non negativa presenta una deviazione dal segnale originale che la rende negativa in un certo intervallo T. Tali valori verranto considerati in modulo in quanto nella fotorilevazione vengono associati ai corrispondenti valori assoluti. Risulta dunque necessario compensare tale disturbo senza però provocare ISI (interferenza intersimbolica). In figura 4.2 è mostrata l'uscita del DAC acquisita attraverso un oscilloscopio.

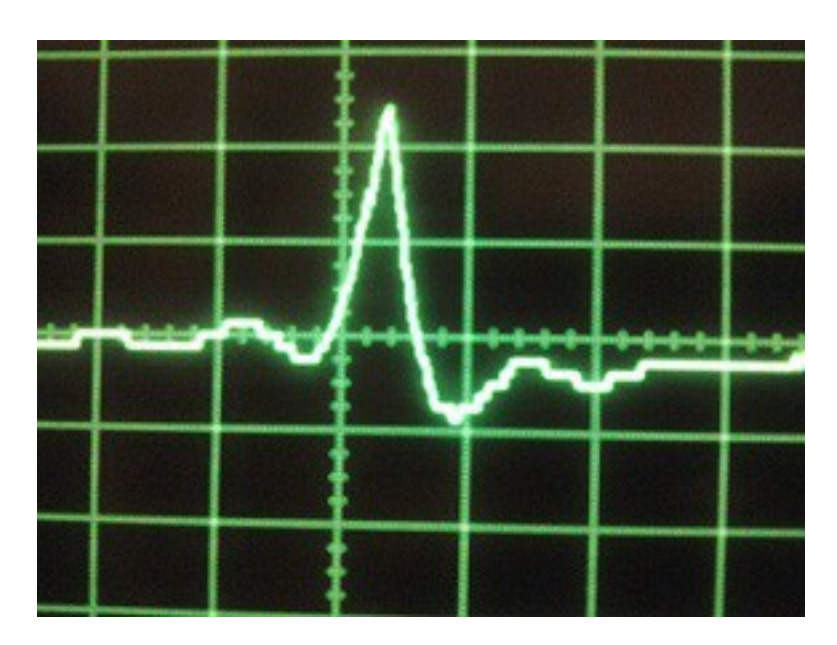

*Figura 4.2: funzione sinc(t) distorta all'uscita del DAC acquisita attraverso un oscilloscopio*

#### *4.2.2 Caratterizzazione dell'accoppiamento AC*

Per identificare una forma d'onda idonea alla compensazione degli effetti indesiderati dell'accoppiamento AC, è necessario caratterizzare il modo in cui esso influenza i segnali trasmessi. Una volta ottenute queste informazioni è possibile rappresentare gli effetti dell'accoppiamento AC come un componente posto in serie alla funzione trasmessa. In questo modo risulta dunque possibile un'analisi nel dominio delle frequenze tramite trasformata di Fourier. La caratterizzazione del blocco consiste nella determinazione della risposta in frequenza, effettuata analizzando il comportamento della forma d'onda in output, conoscendo le caratteristiche della funzione in input (in particolare la frequenza). La risposta in frequenza corrisponde alla trasformata di Fourier della

rispota impulsiva. Entrambe caratterizzano in modo univoco la componente che rappresenta l'accoppiamento AC.

#### *4.2.3 Trasformata di Fourier*

La trasformata di Fourier di una funzione e la corrispondente antitrasformata sono così definite:

$$
X(f) = \int_{-\infty}^{+\infty} x(t) \cdot e^{-j2\pi ft} dt
$$

$$
x(t) = \int_{-\infty}^{+\infty} X(f) \cdot e^{+j2\pi ft} df
$$

Tale trasformazione permette il passaggio dal dominio del tempo a quello in frequenza, semplificando notevlmente l'analisi delle funzioni. Per determinare la funzione di output di una serie di blocchi nel dominio del tempo, risulta necessario l'utilizzo della convoluzione. Per semplificare l'analisi è necessario utilizzare la trasformata di Fourier per passare nel dominio delle frequenze. In questo modo l'operazione di convoluzione è sostituita dal semplice prodotto delle funzioni che caratterizzano i singoli blocchi posti in serie. Una volta calcolata la funzione risultante nel dominio delle frequenze, è sufficiente antitrasformarla per ottenere la funzione risultante nel dominio del tempo. Chiamando quindi la trasformata della funzione trasmessa X(f), la risposta in frequenza dell'accoppiamento H(f), e la trasformata della funzione ottenuta Y(f), risulta possibile calcolare la funzione che è necessario trasmettere, conoscendo la funzione che si vuole ottenere.

$$
Y(f)=X(f)^*H(f) \to X(f)=Y(f)/H(f)
$$

Calcolando quindi la trasformata della funzione desiderata è possibile ottenere quella della corrispondente funzione da trasmettere. Dividendo punto per punto la trasformata della funzione da ottenere, per la risposta in frequenza dell'accoppiamento AC, si ottiene la trasformata di Fourier della funzione da trasmettere. Antitrasformando il risultato si ottiene la funzione da trasmettere nel dominio del tempo.

#### *4.2.4 Risposta in frequenza dell'accoppiamento AC*

Per ottenere la risposta in frequenza del modulo che rappresenta l'accoppiamento AC, si effettuano alcune trasmissioni di segnali noti attraverso esso, e tramite delle misurazioni si ricavano le caratteristiche del senale ottenuto. In particolare, trasmettendo un segnale sinusoidale e misurando il rapporto tra l'ampiezza del segnale ottenuto e quella del segnale trasmesso al variare della frequenza, è possibile ricavare una buona approssimazione del modulo della risposta in frequenza. Una volta effettuato un numero sufficiente di misure per ottenere un andamento rappresentativo della risposta in frequenza, si ottiene una funzione definita su tutti i punti del dominio in frequenza tramite una funzione di interpolazione. In figura 4.4 è mostrato il modulo di H(f) ricavato sperimentalmente e in figura 4.3 la sua rappresentazione come FFT (quindi periodica).

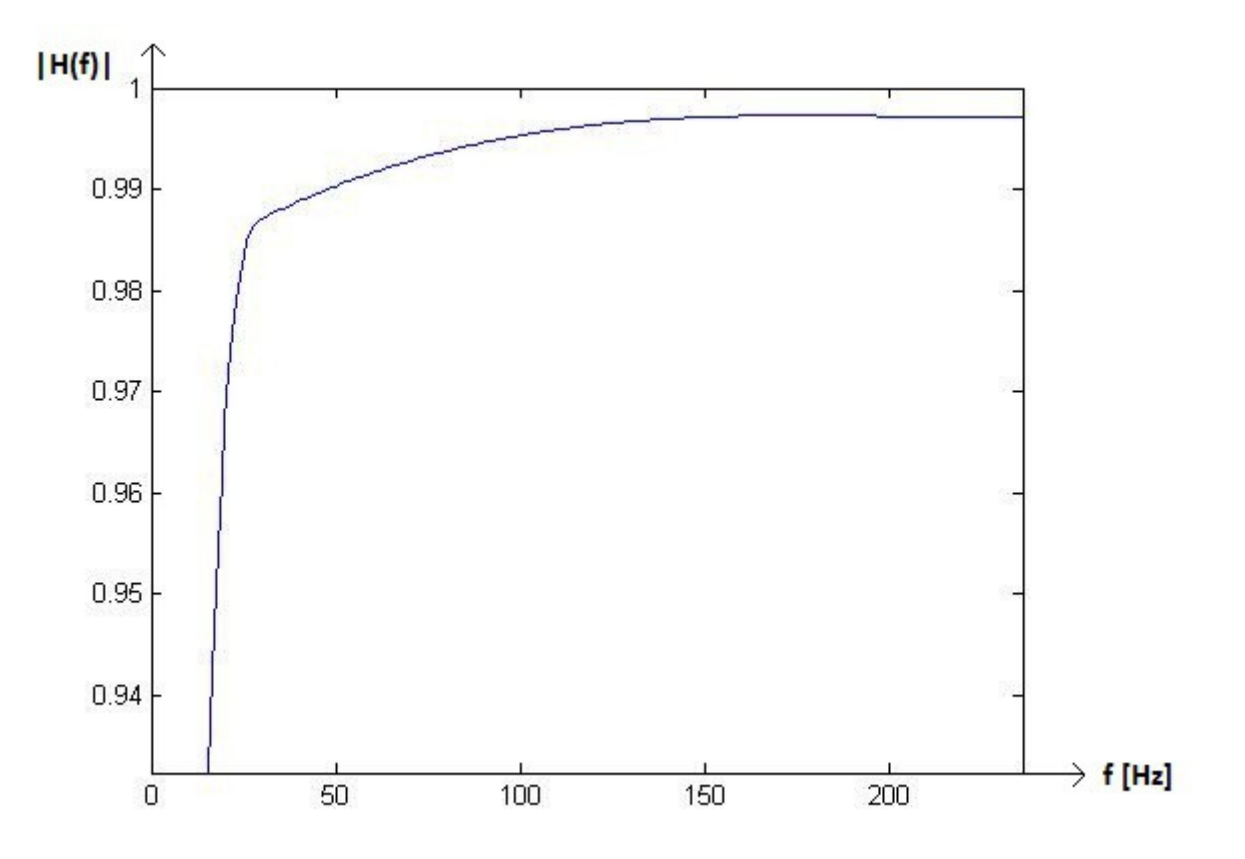

*Figura 4.4: |H(f)| ricavata sperimentalmente*

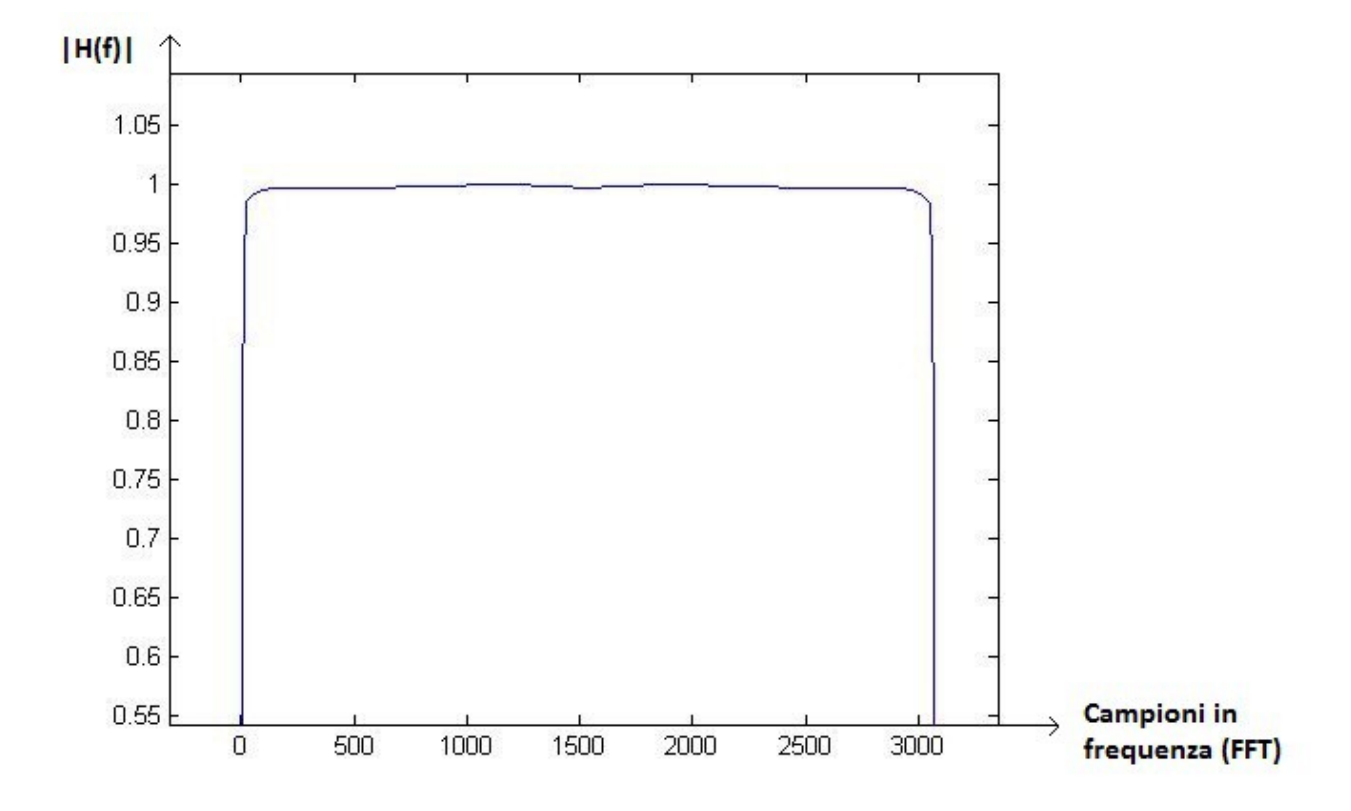

*Figura 4.3 Modulo della FFT H(f)*

#### *4.3 Scelta degli impulsi del modulatore*

Una volta che è stata determinata la risposta in frequenza dell'accoppiamento AC è possibile ricavare una funzione che rispecchi il più possibile le caratteristiche per essere idonea alla trasmissione. Come già detto, tale funzione deve essere a media nulla e non deve avere variazioni troppo lente. Grazie all'utilizzo della trasformata di Fourier e della formula \_\_\_, è possibile ricavare la funzione che è necessario far trasmettere al DAC, per ottenere una funzione desiderata. La forma d'onda che è stata selezionata, presenta un periodo T1 in cui essa assume un valore negativo costante, seguito da un periodo T2 in cui assume un valore positivo costante ed un periodo T3 in cui essa vale zero. Prima di T1 la funzione è posta ancora auguale a zero per evitare discontinuità tra la fine della forma d'onda utilizzata a seguito della trasmissione di un 1 logico, e l'inizio della forma d'onda stessa , nel caso venga trasmesso un ulteriore valore logico alto ed essa debba dunque ripetersi. Tali discontinuità provocherebbero ulteriori distorsioni da parte del segnale risultante. Una volta deciso quale debba essere la funzione da ottenere, tramite le funzioni messe a disposizione di Matlab, è possibile svolgere le operazioni tramite le trasformate di Fourier per ricavare la funzione da trasmettere.

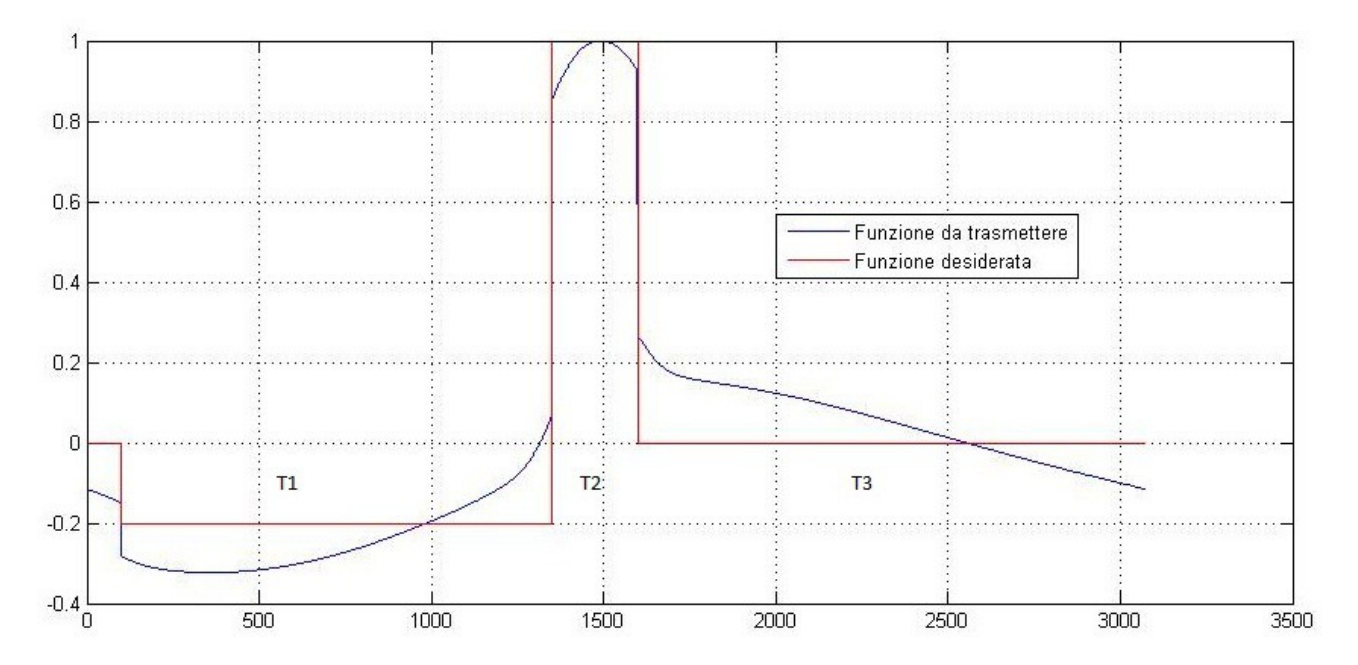

*Figura 4.5: andamento desiderato e andamento teorico di ingresso per approssimarlo*

# *Capitolo 5: conclusioni*

In questi capitoli è stata illustrata la struttura del ricevitore Kennedy utilizzato nel progetto Quantum Future. Dopo un'introduzione dello schema a blocchi è stato descritto il sistema, sia dal punto di vista delle componenti hardware, sia da quello degli strumenti software utilizzati per la programmazione e per il controllo di FPGA e DAC. Infine è stato illustrato il procedimento con cui è possibile caratterizzare l'ADC e l'accoppiamento AC. In questo modo è possibile ricavare una forma d'onda idonea alla trasmissione che non subisca eccessive distorsioni. La determinazione e la scelta di tale segnale sono lasciate come sviluppo futuro.

# *Capitolo 6: bibliografia*

- [1] Progetto Quantum Future: sito internet [http://quantumfuture.dei.unipd.it](http://quantumfuture.dei.unipd.it/)
- [2] Tesina Danjel Qyteza "Comunicazioni ottiche quantistiche"
- [3] Manuali FPGA Virtex 6: sito internet<http://www.xilinx.com/>
- [4] Wikipedia http://www.wikipedia.org/